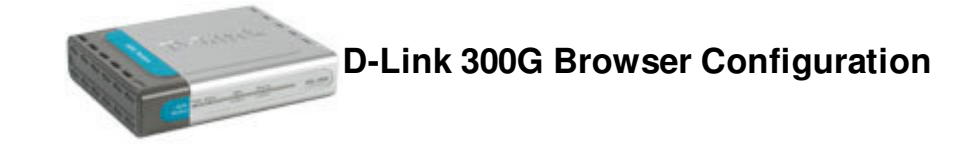

Open a browser window (ie Internet Explorer)

Type in **http://10.1.1.1/** in the address location.

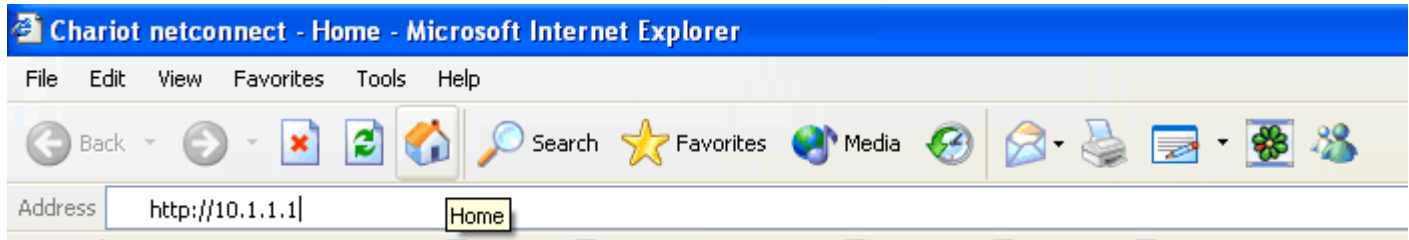

## **Quick Configuration**

Use this page to quickly configure the system.

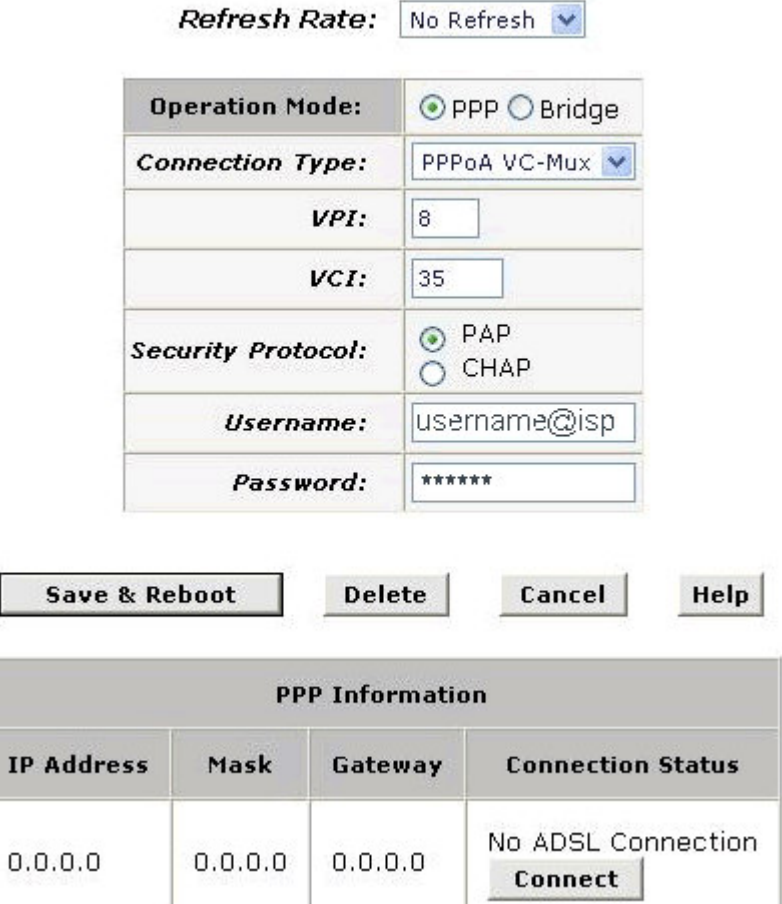

Enter your **Chariot Username** and **Chariot Password** in the fields provided.

## Click **Save & Reboot**.

 $\overline{0}$ 

Restart your computer, you should now find that you are connected.

 $\overline{\mathbb{I}_{\omega^*}}$